# **9.3.6 Statistické výpočty na kalkulačce**

#### **Předpoklady:** 9301, 9302, 9303, 9304, 9305

**Pedagogická poznámka:** Tato a následující hodina samozřejmě nemají žádnou oporu v klasických učebnicích, ale o to jsou blíže realitě. Každý středoškolský student má kalkulačku a 95% těchto kalkulaček umí provádět statistické výpočty. Bohužel nikdy jsem ve třídě nenašel více než dva žáky, kteří by je uměli používat (slovy jedné studentky "návod je přece to první, co se vyhazuje").

**Pedagogická poznámka:** V běžném textu hodiny jsou jako příklad uvedeny postupy na kalkulačce CASIO fx-570ES PLUS z předposlední řady od této firmy. Ukázky postupů z dřívější verze hodiny pro předchozí řadu kalkulaček CASIO (konkrétně CASIO fx-570MS) jsou na konci hodiny. Úplně na konci pak najdete postupy pro nejnovější verzi kalkulaček od firmy CASIO, konkrétně typ CASIO fx-991CEX CALSSWIZ, která se od předchozích opět trochu liší.

V dnešní době jen velmi zřídka někdo počítá statistické veličiny ručně pomocí vzorců, které jsme si ukazovali. Tupou práci za matematika vykoná:

- kalkulačka,
- počítač.

#### **Počítání na kalkulačkách**

Přesný způsob, jakým se statistika na jednotlivých kalkulačkách používá, se liší, ale základní filozofie statistiky je na kalkulačkách stejná:

- 1. přepneme do statistického módu (SD, STAT, S, …) a vynulujeme paměť,
- 2. zadáme hodnoty, ze kterých potřebujeme zjistit statistické údaje,

3. pomocí tlačítek vyvoláváme hodnoty statistických veličin kalkulačkou spočtených ze zadaných údajů.

U některých kalkulaček (například nová řada firmy CASIO) se ve statistickém módu rozlišují dvě fáze: statistický editor, který slouží k zadávání hodnot a který musíme ukončit, abychom mohli přejít do druhé fáze získávání statistických veličin z vložených dat.

Jak statisticky zpracovat hodnoty 2,1; 2,2; 2,2? (příklad na kalkulačce CASIO fx-570ES PLUS)

#### **1. přepneme do statistického módu STAT a vynulujeme paměť**

- přepnutí do statistického editoru statistického módu: MODE, 3 (3:STAT), 1 (1- VAR),
- vynulování paměti (pokud tabulka obsahuje údaje, které už nepotřebujete): SHIFT, 1, 3 (Edit), 2 (del-A),

#### **2. zadáme hodnoty, ze kterých potřebujeme zjistit statistické údaje**

- zadávání dat (napíšeme hodnotu a stiskneme klávesu =):  $2.1 = 2.2 = 2.2 =$  (data se zobrazují v tabulce, je možné se mezi políčky tabulky pohybovat pomocí kurzorových kláves a přepisovat zadané hodnoty)
- opuštění statistického editoru: AC.

Hodnoty jsou uloženy v kalkulačce  $\Rightarrow$  můžeme se tázat na statistické veličiny.

**3. pomocí tlačítek vyvoláváme hodnoty statistických veličin** 

Statistické veličiny jsou často rozděleny do skupin, například Sum (volíme takto: SHIFT, 1 (STAT), 3 (Sum))

- součet hodnot prvků souboru  $\sum x : 2 (\sum x) = (\sum x = 6, 5)$ ,
- součet druhých mocnin prvků souboru  $\sum x^2 : 1 (\sum x^2) =$ ,  $(\sum x^2 = 14,09)$ .

Var (volíme je takto: SHIFT, 1 (STAT), 4 (Var))

- počet záznamů *n*: 1 (*n*) =, (*n* = 3),
- aritmetický průměr  $\bar{x}$  : 2 ( $\bar{x}$ ) =, ( $\bar{x}$  = 2,16666667),
- směrodatná odchylka  $\delta_x$  (častěji značená jako  $\delta_n$ ): 3 ( $\delta_x$ ) =, ( $\delta_x$  = 0,047140452),
- výběrová směrodatná odchylka  $s_x$  (častěji značená  $\delta_{n-1}$ ): 4 ( $s_x$ ) =,  $(s_x = 0.057735026).$

**Dodatek:** S přepínáním do statistického módu problémy nebývají (často bývá popsán na krabičce nebo přímo na kalkulačce), horší je mazání paměti. Doporučuji u neznámých kalkulaček bez návodu hledat tlačítka Scl, Cl nebo SAC (často s pomocí SHIFT).

Stejný rozptyl je i u volání hodnot. U nejstarších kalkulaček je častější přímé volání hodnot po stisku klávesy SHIFT (většinou bez nutnosti mačkat =), novější kalkulačky mají dvě klávesy S-SUM a S-VAR, nejnovější jedinou STAT, která otevře menu, ze kterého se vybírají podmenu SUM, VAR,….

**Př. 1:** Urči pomocí kalkulačky všechny statistické veličiny, které dokáže určit tvá kalkulačka pro: a) známku z matematiky b) hmotnost studenta.

a) známku z matematiky

 $n = 19$ ,  $\sum x = 53$ ,  $\sum x^2 = 159$ ,  $\overline{x} = 2,789473684$ ,  $\delta_n = 0,766327356$ ,  $\delta_{n-1} = 0,787326514$ b) hmotnost studenta  $n = 19$ ,  $\sum x = 1225$ ,  $\sum x^2 = 80789$ ,  $\overline{x} = 64,47368421$ ,  $\delta_n = 9,756878389$ ,  $\delta_{n-1} = 10,02423963$ 

Normální statistický mód neumožňuje najednou sledovat dvě veličiny. Některé kalkulačky umožňují tyto výpočty pomocí módu regresní analýzy (nejčastěji REG) nebo vícerozměrné statistiky, pro korelační koeficient v našem pojetí musíme ještě zvolit její lineární typ (snažíme se najít funkční vztah  $y = Ax + B$ ).

**Pedagogická poznámka:** V tomto módu kalkulačka hledá mezi veličinami závislosti ve tvaru  $y = Ax + B$ . Ostatní módy fungují principiálně stejně, ale předpokládají jiný tvar funkční závislosti (kvadratickou, exponenciální, ...).

Otestujeme na zpracování dat:

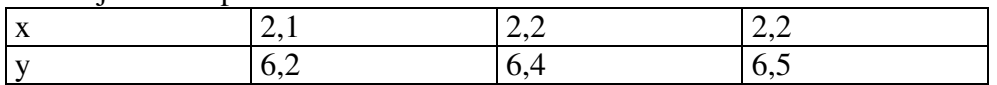

Příklad na kalkulačce CASIO fx-570ES PLUS

# **1. přepneme do statistického módu STAT, A+Bx (případně vynulujeme paměť)**

- přepnutí do statistického módu A+Bx: MODE, 3 (STAT), 2 (A+BX)
- vynulování paměti (pokud tabulka obsahuje údaje, které už nepotřebujete): SHIFT, 1, 3 (Edit), 2 (del-A),

### **2. zadáme hodnoty, ze kterých potřebujeme zjistit statistické údaje**

- zadávání dat, na display se objeví dvou sloupcová tabulka, nejdříve zadáváme hodnoty *x* do prvního sloupce, pak pomocí kurzorových přejdeme do druhého a zadáváme hodnoty *y* do něj: 2.1 = 2,2 = 2,2 = Dolů Doprava 6.2 = 6.4 = 6.5 =,
- opuštění statistického editoru: AC.

Hodnoty jsou uloženy v kalkulačce  $\Rightarrow$  můžeme se tázat na statistické veličiny.

#### **3. pomocí tlačítek vyvoláváme hodnoty statistických veličin**

Statistické veličiny jsou často rozděleny do skupin, například Sum (volíme takto: SHIFT, 1 (STAT), 3 (Sum))

- součet hodnot prvků souboru  $\sum x (\sum x = 6, 5)$ ,
- součet druhých mocnin prvků souboru  $\sum x^2$  ( $\sum x^2 = 14,09$ ),
- součet hodnot prvků souboru  $\sum y (\sum y = 19,1)$ ,
- součet druhých mocnin prvků souboru  $\sum y^2$  ( $\sum y^2$  =121,65),
- součet součinů  $\sum xy \ (\sum xy = 41, 4)$ .

### Var

Veličiny popisující proměnnou *x* (volíme takto: SHIFT, 1 (STAT), 4 (Var)):

- počet záznamů  $n (n = 3)$ ,
- aritmetický průměr  $\bar{x}$  ( $\bar{x}$  = 2,16666667),
- směrodatná odchylka  $\delta_x$  (častěji značená  $\delta_n$ ,  $\delta_x = 0.047140452$ ),
- výběrová směrodatná odchylka  $s_x$  (častěji značená  $\delta_{n-1}$ ,  $s_x = 0.057735026$ ).
- Veličiny popisující proměnnou *y* (volíme takto: SHIFT, 1 (STAT), 4 (Var)):
	- aritmetický průměr  $\overline{y}$  ( $\overline{y}$  = 6,36666667),
	- směrodatná odchylka  $\delta_{y}$  (častěji značená  $\delta_{n}$ ,  $\delta_{y} = 0,124721912$ ),
	- výběrová směrodatná odchylka  $s_x$  (častěji značená  $\delta_{n-1}$ ,  $s_y = 0.152752523$ ).

# Reg

Veličiny popisující vztah obou proměnných (volíme takto: SHIFT, 1 (STAT), 5 (Reg)::

- regresní koeficient *A* ( $A = 0,95000000001$ ),
- regresní koeficient *B* ( $B = 2,49999999999$ ),
- korelační koeficient  $r(r = 0.944911182)$ .

# **Př. 2:** Urči pomocí kalkulačky korelaci mezi: a) velikostí studentů a jejich hmotností, b) známkou z matematiky a známkou z fyziky.

a) korelace mezi velikostí studentů a jejich hmotností  $\bar{x}$  = 175,157895  $\delta$ <sub>r</sub> = 7,19109945  $\overline{y}$  = 64,47368  $\delta$ <sub>n</sub> = 9,756878  $r = 0.61404583$ 

b) korelace mezi známkou z matematiky a známkou z fyziky  $\overline{x}$  = 2,789473684  $\delta$ <sub>n</sub> = 0,766327357  $\overline{y}$  = 2,631578947  $\delta$ <sub>n</sub> = 0,740591962

 $r = 0,697968$ 

Starší verze ukázkových postupů pro vlastníky starších kalkulaček CASIO.

#### **Jednorozměrná statistika**

Jak statisticky zpracovat hodnoty 2,1; 2,2; 2,2? (příklad na kalkulačce CASIO fx-570MS)

#### **1. přepneme do statistického módu SD a vynulujeme paměť**

- přepnutí do statistického módu: MODE, MODE, 1
- vynulování paměti: SHIFT, CLR, 1, =

# **2. zadáme hodnoty, ze kterých potřebujeme zjistit statistické údaje**

• zadávání dat (napíšeme hodnotu a stiskneme klávesu DT): 2.1 DT 2.2 DT 2.2 DT (mohli jsme využít opakování pro rychlejší zadání 2.1 DT 2.2 DT DT)

Hodnoty jsou uloženy v kalkulačce  $\Rightarrow$  můžeme se tázat na statistické veličiny.

### **3. pomocí tlačítek vyvoláváme hodnoty statistických veličin**

Statistické veličiny jsou často rozděleny do dvou skupin

S-SUM (volíme je takto: SHIFT, S-SUM, číselný kód, =)

- počet záznamů  $n (n = 3)$ ,
- součet hodnot prvků souboru  $\sum x (\sum x = 6, 5)$ ,
- součet druhých mocnin prvků souboru  $\sum x^2$  ( $\sum x^2 = 14,09$ ).

S-VAR (volíme je takto: SHIFT, S-VAR, číselný kód, =)

- aritmetický průměr  $\bar{x}$  ( $\bar{x}$  = 2,16666667),
- směrodatná odchylka  $s_x$  (častěji značená  $\delta_n$ )  $\delta_n = 0.047140452$ ,
- výběrová směrodatná odchylka  $\delta_{n-1}$  ( $\delta_{n-1} = 0.057735026$ .

# **Dvojrozměrná statistika**

Příklad na kalkulačce CASIO fx-570MS

# **1. přepneme do statistického módu RG, Lin a vynulujeme paměť**

- přepnutí do statistického módu RG: MODE, MODE, 1, 1
- vynulování paměti: SHIFT, CLR, 1, =

# **2. zadáme hodnoty, ze kterých potřebujeme zjistit statistické údaje**

zadávání dat (sledujeme závislost dvou veličin  $\Rightarrow$  musíme je zadávat v párech  $\Rightarrow$  na jeden stisk klávesy DT musíme zadat dvě hodnoty  $\Rightarrow$  používáme oddělovač dvou hodnot – klávesu ","): 2.1,6.2 DT 2.2,6.4 DT 2.2,6.5 DT.

Hodnoty jsou uloženy v kalkulačce  $\Rightarrow$  můžeme se tázat na statistické veličiny.

# **3. pomocí tlačítek vyvoláváme hodnoty statistických veličin**

Statistické veličiny jsou často rozděleny do dvou skupin

S-SUM (volíme je takto: první tři veličiny: SHIFT, S-SUM, 1(2, 3), =, druhé tři veličiny: SHIFT, S-SUM,  $\rightarrow$ , 1(2, 3), =):

- počet záznamů  $n (n = 3)$
- součet hodnot prvků souboru  $\sum x (\sum x = 6, 5)$
- součet druhých mocnin prvků souboru  $\sum x^2 (\sum x^2 = 14,09)$
- součet hodnot prvků souboru  $\sum y (\sum y = 19,1)$
- součet druhých mocnin prvků souboru  $\sum y^2$  ( $\sum y^2$  = 121,65)
- součet součinů  $\sum xy \ (\sum xy = 41, 4$

### S-VAR

Veličiny popisující proměnnou *x* (volíme je takto: SHIFT, S-VAR, 1(2, 3), =):

- aritmetický průměr  $\bar{x}$  ( $\bar{x}$  = 2,16666667),
- směrodatná odchylka  $s_x$  (častěji značená  $\delta_n$ ,  $\delta_n = 0.047140452$ ),
- výběrová směrodatná odchylka  $\delta_{n-1}$  ( $\delta_{n-1} = 0.057735026$ ).

Veličiny popisující proměnnou y (volíme je takto: SHIFT, S-VAR,  $\rightarrow$ , 1(2, 3), =):

- aritmetický průměr  $\overline{y}$  ( $\overline{y}$  = 6,36666667),
- směrodatná odchylka  $s_x$  (častěji značená  $\delta_n$ ,  $\delta_n = 0,124721912$ ),
- výběrová směrodatná odchylka  $\delta_{n-1}$  ( $\delta_{n-1} = 0.152752523$ ).

Veličiny popisující vztah obou proměnných (volíme je takto: SHIFT, S-VAR,  $\rightarrow$ ,  $\rightarrow$ , 1(2,  $3$ ), =):

- regresní koeficient *A* ( $A = 0,95000000001$ ),
- regresní koeficient *B* ( $B = 2,49999999999$ ),
- korelační koeficient *r* (*r* = 0,944911182 ).

# **Nejnovější verze ukázkových postupů na kalkulačce CASIO fx-991CEX CLASSWIZ**

Jak statisticky zpracovat hodnoty 2,1; 2,2; 2,2? (příklad na kalkulačce CASIO fx-991CEX CLASSWIZ)

# **1. přepneme do statistického módu STAT a vynulujeme paměť**

- přepnutí do statistického editoru statistického módu: MODE, 6 (6 : Statistika), 1 (1 proměnná),
- vynulování paměti většinou není nutné, protože tabulka se nuluje automaticky s opuštěním režimu statistika, nebo změnou typu nebo nastavení tohoto režimu. Pokud tabulka obsahuje údaje, které už nepotřebujete, je možné ji vynulovat takto: OPTN, 2 (2:Editor), 2 (2:Vymazat vše),

# **2. zadáme hodnoty, ze kterých potřebujeme zjistit statistické údaje**

• zadávání dat (napíšeme hodnotu a stiskneme klávesu =):  $2.1 = 2.2 = 2.2 =$  (data se zobrazují v tabulce, je možné se mezi políčky tabulky pohybovat pomocí kurzorových kláves a přepisovat zadané hodnoty, pomocí editoru je možné vkládat i řádek do tabulky)

Hodnoty jsou uloženy v kalkulačce  $\Rightarrow$  můžeme se tázat na statistické veličiny.

# **3. pomocí tlačítek vyvoláváme hodnoty statistických veličin**

Vyvoláme výpis statistických veličin: OPTN, 3 (3: Výp 1 proměnná (ukáží se všechny na obrazovce, pomocí kurzorů se můžeme pohybovat ve výpisu nahoru a dolů):

- aritmetický průměr  $\overline{x}$  : ( $\overline{x}$  = 2,16666667),
- součet hodnot prvků souboru  $\sum x : (\sum x = 6, 5)$ ,
- součet druhých mocnin prvků souboru  $\sum x^2$  : ( $\sum x^2 = 14,09$ ).
- populační rozpyl  $\sigma_x^2$ : ( $\sigma_x^2$  = 2, 222 222 2·10<sup>-3</sup>)
- směrodatná odchylka souboru  $\sigma_x$ : ( $\sigma_x$  = 0,047140452),
- rozpyl vzorku  $s_x^2$ :  $(s_x^2 = 3,3333333 \cdot 10^{-3})$ ,
- směrodatná odchylka vzorku  $s_x$ :  $(s_x = 0.0577350269)$ ,
- počet záznamů *n*:  $(n=3)$ ,
- minimální hodnota min $(x)$ :  $(\min(x) = 2,1)$ ,
- první kvartil  $Q_1$ :  $(Q_1 = 2, 1)$ ,
- medián *Med* : (*Med* = 2, 2),
- třetí kvartil  $Q_3$ :  $(Q_3 = 2, 2)$ ,
- maximální hodnota max  $(x)$  :  $(\max(x) = 2,2)$ .

Pomocí klávesy OPTN můžeme zpět do tabulky na editaci hodnot: OPTN, 3 (3:Data). Zadávání můžeme urychlit pomocí sloupce na četnosti jednotlivých hodnot, který se zapíná v nastavení statistického módu takto: SHIFT, MENU (SETUP), Dolů (na druhou stranu nabídky), 3 (3: Statistika), 1 (Četnost? 1: Zapnout).

# Dvojrozměrná statistika na kalkulačce CASIO fx-991CEX CLASSWIZ

### **1. přepneme do statistického módu STAT a vynulujeme paměť**

- přepnutí do statistického editoru statistického módu: MODE, 6 (6 : Statistika), 2 $(2: y=a+bx)$ ,
- vynulování paměti většinou není nutné, protože tabulka se nuluje automaticky s opuštěním režimu statistika, nebo změnou typu nebo nastavení tohoto režimu. Pokud tabulka obsahuje údaje, které už nepotřebujete, je možné ji vynulovat takto: OPTN, 2 (2:Editor), 2 (2:Vymazat vše),

### **2. zadáme hodnoty, ze kterých potřebujeme zjistit statistické údaje**

• zadávání dat, na display se objeví dvou sloupcová tabulka, nejdříve zadáváme hodnoty *x* do prvního sloupce, pak pomocí kurzorových přejdeme do druhého a zadáváme hodnoty *y* do něj: 2.1 = 2,2 = 2,2 = Nahoru Doprava 6.2 = 6.4 = 6.5  $=$ .

#### Hodnoty jsou uloženy v kalkulačce  $\Rightarrow$  můžeme se tázat na statistické veličiny.

#### **3. pomocí tlačítek vyvoláváme hodnoty statistických veličin**

Vyvoláme výpis statistických veličin: OPTN, 3 (3: Výp 2 proměnné (ukáží se všechny na obrazovce, pomocí kurzorů se můžeme pohybovat ve výpisu nahoru a dolů):

- aritmetický průměr  $\bar{x}$  : ( $\bar{x}$  = 2,16666667),
- součet hodnot prvků souboru  $\sum x : (\sum x = 6, 5)$ ,
- součet druhých mocnin prvků souboru  $\sum x^2$  : ( $\sum x^2 =14,09$ ).
- populační rozpyl  $\sigma_x^2$ : ( $\sigma_x^2$  = 2, 222 222 2·10<sup>-3</sup>)
- směrodatná odchylka souboru  $\sigma_x$ : ( $\sigma_x$  = 0,047140452),
- rozpyl vzorku  $s_x^2$ :  $(s_x^2 = 3,3333333 \cdot 10^{-3})$ ,
- směrodatná odchylka vzorku  $s_x$ :  $(s_x = 0.0577350269)$ ,
- počet záznamů *n*:  $(n=3)$ ,
- aritmetický průměr  $\overline{y}$  : ( $\overline{y}$  = 6,36666667),
- součet hodnot prvků souboru  $\sum y$  : ( $\sum y$  = 19,1),
- součet druhých mocnin prvků souboru  $\sum y^2$ : ( $\sum y^2$  =121,65).
- populační rozpyl  $\sigma_y^2$ : ( $\sigma_y^2$  = 0,01555555555)
- směrodatná odchylka souboru  $\sigma_y$ : ( $\sigma_y$  = 0,1247219129),
- rozpyl vzorku  $s_y^2$ :  $(s_y^2 = 0.0233333333)$ ,
- směrodatná odchylka vzorku  $s_y$ : ( $s_y = 0,1527525232$ ),
- součet součinů  $\sum xy (\sum xy = 41, 4)$ ,
- součet třetích mocnin prvků souboru  $\sum x^3$  : ( $\sum x^3 = 30,557$ ).
- součet  $\sum x^2 y$  : ( $\sum x^2 y = 89,779$ ).
- součet  $\sum x^4$  : ( $\sum x^4$  = 66,2993).
- minimální hodnota min $(x)$ :  $(\min(x) = 2,1)$ ,
- maximální hodnota max  $(x)$  :  $(\text{max}(x) = 2,2)$ .
- minimální hodnota min $(y)$ :  $(\min(x) = 6, 2)$ ,
- maximální hodnota max  $(y)$ :  $(\text{max}(y) = 6,5)$ .

Vyvoláme výpis statistických regresních veličin: OPTN, 4 (4: Výpočet regrese (ukáží se všechny na obrazovce, pomocí kurzorů se můžeme pohybovat ve výpisu nahoru a dolů):

- regresní koeficient  $A(A=0,95)$ ,
- regresní koeficient *B* ( $B = 2, 5$ ),
- korelační koeficient *r* (*r* = 0,9449111825 ).

**Shrnutí:** Pokud přepneme kalkulačku do statistického módu a zadáme zkoumané hodnoty, můžeme se snadno dotazovat na statistické veličiny.